# **Course Description**

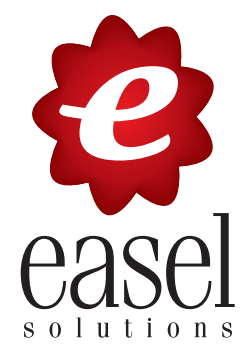

### **Adobe Photoshop CC Advanced**

adobe Photoshop Advanced is a two day course that provides student with advanced skills in working with<br>Bridge, making selections, transforming and distorting images, making more advanced masking and adjustments, creating compositions and beginning to learn about Photoshop's 3D capabilites.

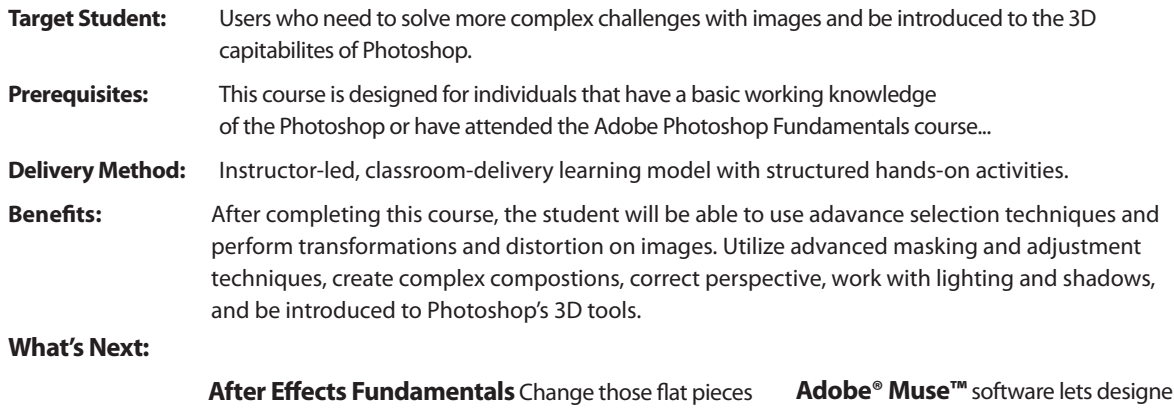

of work into fun, exciting, and different 2D motion graphics and visual effects for film, video, DVD and the web. Create animated text and layers and compose 2D and 3D space using cameras and lights to create graphics like you have never created before.

**Illustrator Fundamentals** Create gorgeous vectored line art illustrations and type effects using an array of shapes, blends and specialty filters.

rs create HTML websites for desktop and mobile devices, without writing code. Design web-standard sites the way you design print layouts. Use familiar features, hundreds of web fonts, and built-in tools to add interactivity. Then, publish with the Adobe Business Catalyst® service and redeem site hosting support, or publish with any hosting provider.

#### **Performance-Based Objectives**

Upon successful completion of this course, you will learn:

- Utilization of Adobe Bridge for adding Metadata, searching and filtering for content
- Advanced Selection Techniques
- Transformations and Distortions
- Advanced Masking and Adjustments
- Creating complex compositions
- Adding and correcting perspective
- Complex lighting and shadows
- Creating surfaces and textures
- Adding Depth and 3D effects

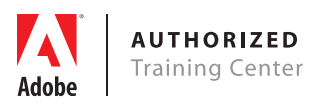

easelsolutions.com (877) GO EASEL

## **Course Outline**

# **CONTROL**

D

# **Adobe Photoshop CC Advanced**

#### **Advanced navigational features**

Speeding up your navigation process Dynamic zooming and panning Creating your own keyboard shortcuts Customizing your menu items Maximizing rulers, guides, and grids Customizing your panels and workspaces

#### **Using Adobe Bridge**

Maximizing Adobe Bridge workspaces Creating and locating metadata Creating a Metadata Template Searching and filtering your content Using Adobe Bridge for automation Batch renaming your files

#### **Advanced selection techniques**

Building selection and transforming your selection Saving your selection as channels Refining your selection Going beyond the Magic Wand Quick Mask

#### **The Pen tool: Beyond the primer**

Precision creation of Pen paths Loading your path as a selection Creating a vector mask Defining a custom brush preset Saving the image for other applications

#### **Color correcting like a Pro**

Understanding color Using the Histogram panel Choosing your color settings Understanding Gamuts Defining highlight, shadow, and midtones Balancing the neutrals in an image Adding additional curve corrections Sharpening the image Painting your filter on your image Adjusting the Blending of the filter

#### **Painting and retouching**

Painting and retouching tools Using adjustment layers Adding a vector mask Organizing your Layers panel

#### **Creating compositions**

Applying Smart Filters The Adaptive Wide Angle filter Cloning buildings and other image areas Using a color look-up table

#### **Creating special effects**

Adding Layer Style effects Adding interesting lighting effects Adding text effects

#### **Advanced use of vector tools**

Taking advantage of vector objects Adding pixel and vector masks Converting your text to a path Adding a stroke to the text Adding a drop shadow Using a custom shape Pasting vector objects from Illustrator Saving your file for use outside of Photoshop

#### **Creating images for the Web and application design**

Optimizing graphics for on-screen presentation Adjusting the image size Applying the Unsharp Mask filter to an image Choosing the best file format for your image Previewing your image Creating a transparency effect in a JPEG image Saving your settings Using the color table Creating animations Saving slices out of Photoshop

#### **Automation tools**

Creating your own action Adding an Image Size and a Save action Creating a Droplet Creating your own keyboard shortcuts Using actions in Button mode

#### **Using Photoshop for 3D**

Creating 3D objects Viewing and transforming 3D objects Using Photoshop 3D in production workflows Working with custom meshes Downloading external 3D content